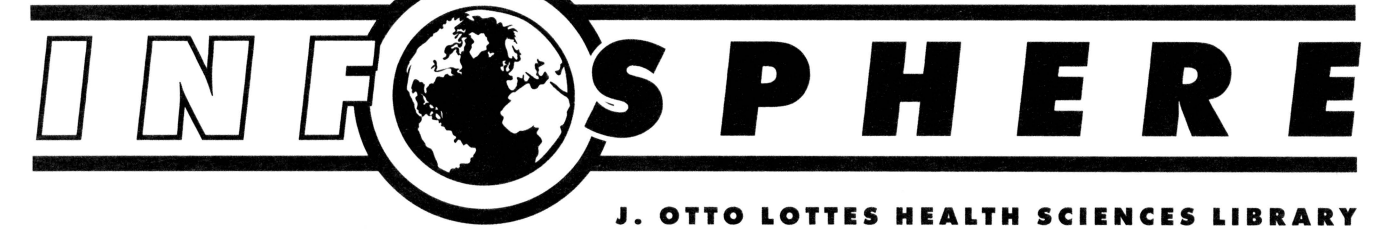

# **Interface Systems Team Wins Innovative Solutions Award**

**Solution creates unique enterprise-wide medical record number** 

IE, Inc., a leading enterprise application integration (EAI) software and services provider, announced at their annual conference on October 4<sup>th</sup>, that the University of Missouri, Integrated Technology Services (ITS), Data Administration and System Integration (DASI) staff were the winners of the Innovative Solutions Award.

According to HIE, Inc. the University of Missouri Health Sciences Center (UMHSC) has imaginatively extended the use of HIE's Cloverleaf Interface Engine. This Engine receives and distributes all patient information between systems such as ad missions, charges, discharges and results that occur at the University Hospital and Clinics and Ellis Fischel Cancer Center. Using several strategies ITS was able to centralize master databases queries in the Cloverleaf Engine.

First an in-house Master Doctor Master (MOM) crossreference lookup system was created. MDM is a master physician database in which the physician is identified/tracked by a unique identifier number.

The second master database, purchased from lOX, is used for Enterprise Master Patient Indexing -EMPI - the database which keeps track of patients using a master number. MOM and EMPI are central databases that the interface system queries and then passes the information to many systems including Cerner, lOX, STAR, MARS.

In other words...without these systems, the Enterprise would have multiple identification numbers for each physician and no mechanism for establishing a single identifier for each patient. This system obtains unique identifiers more than 11,000 times a day.

These two innovative solutions were developed by Abe Rastkar, principal programmer analyst, and maintained by the interface team under the direction of Wes Seidt, Manager, DASI.

The integration staff includes:

Abe Rastkar, principal programmer analyst Susan Dickerson, computer project manager Kevin Scantlan, senior computer programmer Xi Tao, senior computer programmer Debbie Pohlmann, computer programmer analyst I

In addition the system integration staff have developed and implemented various other 7/24 tools and utilities for support and maintenance. The UMHSC has more than 50 production application interfaces integrating various systems including ADT, Results, Charges and Orders.

The award is quite impressive and prestigious. HIE

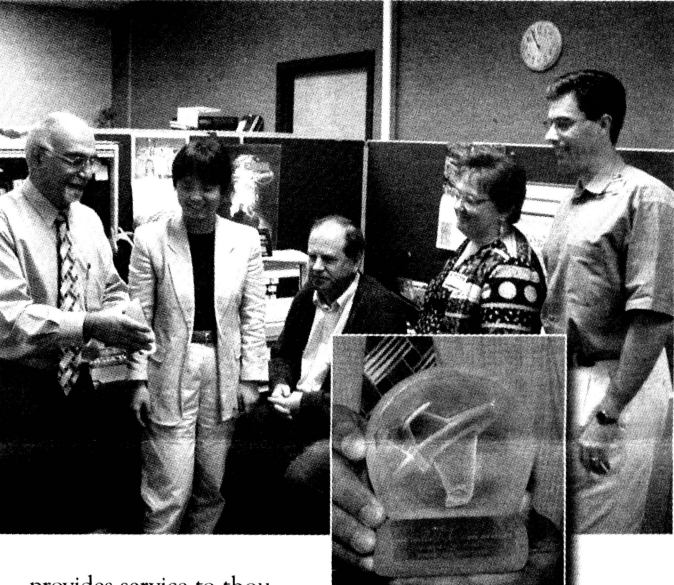

provides service to thousands of world-class organizations. The company whittled the field of

international contestants down to 21, and then to the final 10 winners.

"I feel fortunate to have such an outstanding creative team," said Seidt. "It truly is an honor for the team to be presented with such a prestigious award."

The recent press release can be viewed on-line **http:// www.hie.com/fttntl/awanls.lttntl** 

# **ITS Help Desk**

Welcome to our mini series that will cover the three phases of service the Help Desk provides.

### *The Anatomy of a Help Desk Call - Phase One*

### Remedy - The heart of the help desk

The staff at the Integrated Technology Services (ITS) Help Desk answer on the average 250 to 300 calls a day from unit clerks, nurses, physicians, medical students, secretaries and department heads. With the aide of tracking software, Action Request System (Remedy) a reported problem or service request can be entered and tracked from the time it is reported, until it is resolved and will remain in the system as a reference for future problems.

When a staff member calls the Help Desk, the analyst will ask for the caller's name, verify their phone number, location, department and take a description of the problem. Questions range from basic computer usage (password resets, connections and email problems), to complex configuration processes. Often these types of problems can be solved at the initial service call.

When a staff member calls the Help Desk, the analyst will ask if there is a previously given Remedy ticket number for the call. The analyst will be able to use this number to look up and view notes on the nature of the problem, the work that has been completed, to whom the ticket is assigned and the current status of the problem. The analyst will enter new information into the ticket and then notify the technician.

If the problem is a new one, a Remedy ticket must be created. Getting this information may take time; obtaining the correct information for the appropriate work area will make the resolution of the problem much quicker. With more than 300 applications being used in the Health Sciences Center, making a correct match is very important.

## Next time· WHERE DOES THAT TICKET GO?

# **Health Management ancllnlormatics Seminars and Forums**

Nov 2, 306 Clark, Su-Shing Chen, PhD, "Opportunities in Biomedical Computing Practice and Promise"

Nov 9, AMIA Conference, no seminar

Nov 16, 306 Clark Informatics students AMIA conference reports

Nov 23, Thanksgiving holiday, no seminar

Nov 30, 306 Clark, Jerome Ashford, MPA, "The International Emergence of Managed Care"

Dec 7, 306 Clark, Allen Hahn, DVM, PhD • to be announced

# My C Drive is getting low on free space. What<br>should I do?

Go to My Computer, then C: Drive and find the following folders:

*C:/temp and C:/windows/temp* ·saves .tmp files when performing timed backups and various .tmp files, folders, and program files.

C:/windows/temporary internet - each time a web site is visited it saves the site in this directory.

*C:/program files/netscape/users/default/cache - this* 

folder saves files for every web site that is accessed that has a picture, photo, table, etc.

Double-click on the specific folder to bring up all the files.

To delete the files out of these folders use one of the following methods:

1) Highlight the file, click the delete key or the black  $X$ on the Tool bar.

2) Highlight the first file, click the Shift key and hold down until you reach the last file of the group that you want to delete, and click on the last file. This will highlight all the files in the list; then you can click on the delete key or the black X on the Tool bar.

3) The easy way to delete the whole folder is to go to Edit, Select all, and then click the delete or the black X on the Tool bar.

Helpful suggestion: Make sure to empty your recycle bin after deleting flles from each folder to prevent emptying problems; the recycle bin also resides on your C drive.

here there is an open ...<br>mind, there will always be a frontier.

InfoSphere Staff Linda Cooperstock, Editor Karen Apple, Assistant Editor

#### Centributers

Rebecca Graves, Health Sciences Library Column Alan Arnold, The Network Detective Nancy Burnett, Stuart Dummit, Help Desk Column

Michelle Reed, Tim Freese, Email Virus Article

The **InfoSphore** is published monthly to inform faculty and staff about information technology in the Health Sciences Center. It is supported, in part, by a grant from the National Library of Medicine (Grant #G08 LM 05415.03). Published by Integrated Technology Services, Q164 Rock Quarry Center, University of Missouri-Columbia, Missouri, *65 212, 882-* 6966. For ADA purposed accommodations, contact the ITS office. Infosphore is available on the World Wide Web at www.hsc.missouri. edu/infosphere.

Copyright *0* 1999 Integrated Technology Services and J.Otto Lottes Health Science Library. All rights reserved.

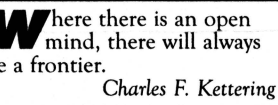

# **from the J. Otto Lottes Health Sciences Library**

Internet Searching Tools for Professionals and Consumers

**Whether looking for** professional or consumer health, there are specific searching tools available on the Web. Annotated below are several of our top picks.

## **For Health Care Professionals:**

Hardin Meta Directory of Internet Health Sources **(ltttp:// www.ll •• ulowa.edu/**  hardin/md/index.html )

A tertiary site or a "list of lists" covering various health-related topics; lists are chosen that are frequently cited and well maintained; audience not stated.

# **Health on the Net (HON)** Medical Matrix well as **(www.hon.ch)**

Aims to certify the reliability and authority of "healthrelated information on the Internet;" offers a search engine - MedHunt - and <sup>a</sup> database of annotated sites; produced in Switzerland; for both health professionals and lay audiences.

## **Health Web**  $\langle$ http://healthweb.org/)

Provides links to noncommercial, evaluated web sites; a collaborative project of over twenty health sciences libraries; for both health professionals and lay audiences.

# **MedLine/CINAHL/PsycINFO/ Internet Workshop Schedule**

#### November

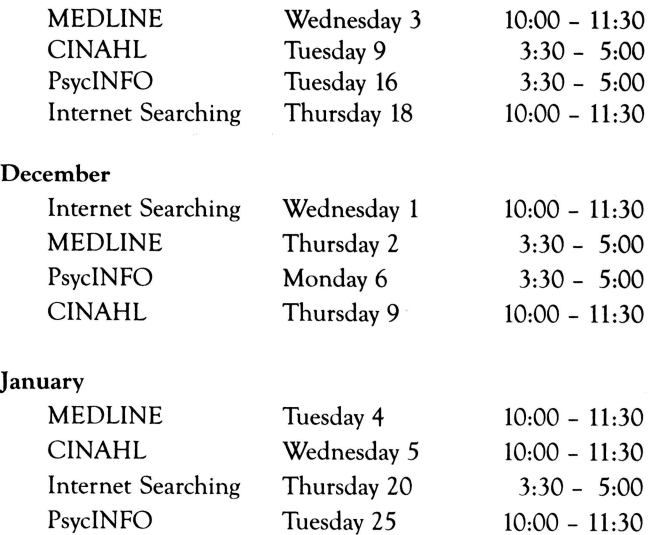

You can search journal literature on the OVID system using Windows or Web. These workshops focus on Windows; you may request Web instructions. Enrollment is limited to eight each. Special dates available. Call 882-6141 or go to **hHp:/** /www.hsc.~nissouri.otlur **ll•r•ry/tlocs/ wsreg.html** to register or for more information.

# **(hHp://**

### **www.medmatrix.org**)  $A$

directory of clinically relevant web sites which are peer reviewed for quality of information, full content, multimedia, and unrestricted access; free registration required; for clinical physicians and health care workers.

# Medical World Search (www.mwsearch.com)  $A$

search engine designed for health care professionals to search for health care sites on the Web; uses the Unified Medical Language System (UMLS) to search for alternate terms or synonyms.

### **For Consumers:**

# Healthfinder **(hHp://**

**www.healthflntlor.go")**  developed to provide consumers a free gateway to reliable health information; includes links to full text pages, databases, clearinghouses, support-groups, as

government agencies and non-profit organizations; produced by

the U.S. Department of Health and Human Services.

## MEDLINEplus **(ltttp://**  www.nlm.nih.gov/

**medlineplus/)** produced by the National Library of Medicine; provides links to dictionaries, directories of physicians & hospitals, clearinghouses, databases including PubMed, and health topics, with an emphasis on information available from NLM and NIH.

## NOAH - New York Online Access to Health **(ltttp://**

### **www.noah.cuny.edu/)**

provides consumers quality full-text health information; a bilingual site in English & Spanish.

Ask an Information Question *Request* an *Interlibrary* Loan *Request* an *Expert* SearchSearch MERLIN and Ovid Databases Register for an Ovid workshopRegister *for* HSLNET

All of these services are available from our website: http://www.hsc.missouri.edu/~library.

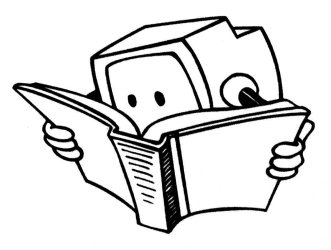

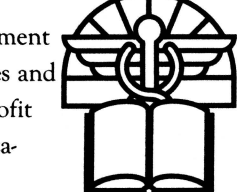

# **Quick Response SnuHs Email Virus**

**on** September 30, 1999 the Exchange email. took the remainder of the (HSC) was hit with the tracks the ITS email administra-<br>
"Explore Zip" Worm computer tor shut down all HSC email The ITS Technical Services "Explore.Zip" Worm computer tor shut down all HSC email The ITS Technical Services virus. Hard work, long hours, services at 11:00am. This and User Services teams' timely decisions and action by included email at the Missouri and decisive response miniquick decisions and action by included email at the Missouri and decisive response mini-<br>the staff at ITS halted the virus Rehabilitation Center in Mount mized a disastrous situation. the staff at ITS halted the virus that potentially could have Vernon, also. The email They handled the situation as<br>caused an enormous amount of administrators at the Columbia they anticipated, by quickly caused an enormous amount of

Trojan worm virus in an email other campuses of this incident. using the enterprise backup message with an attachment the HSC Exchange server. To system to recover the lost files<br>called zinned files. exe. Once help control the outbreak. More than 2000 viruses were called zipped\_files.exe. Once help control the outbreak, More than 2000 viruses were<br>the attachment was opened the workstations and approximately found embedded in different the attachment was opened the workstations and approximately found embedded in different<br>worm e-mailed itself out by 5.000 mailboxes on the HSC attachments (only one copy of worm e-mailed itself out by 5,000 mailboxes on the HSC attachments (only one copy of replying to unread messages in Exchange server were scanned, as the attachment is kept on the replying to unread messages in Exchange server were scanned, as the attachment is kept on the users' mailboxes. This virus e- calls came into the Help Desk. server) on the e-mail server. If users' mailboxes. This virus e-calls came into the Help Desk. mail message looked ordinary in On Friday, October **1** all everyone had saved their own form and appeared to come log files were checked to verify copy of the attachments, there from a colleague. It deleted that we were not still spreading would have been more than predominantly Microsoft Word, the virus. The process of 8000 viruses embedded in files<br>Excel. and PowerPoint files as it restoring more than 20,000 files on the desktop machines. Most Excel, and PowerPoint files as it quickly spread through that were deleted by the virus of these were word macro

damage. campus and UM-System were recognizing a problem, halting HSC users received this alerted, and asked to notify the

Health Sciences Center To stop the virus in its weekend. By 8:00 am October

viruses. Virus scanning on the desktop is important!!!

For more inform<sup>a</sup>tion on viruses visit: **http://-.whatis.com/** 

**tfirus. hflll** 

## **How to protect your computer from getting <sup>a</sup> tfirus**

Follow these simple steps: 1) run virus scanning software on your PC

2) never open suspicious attachments in email - delete immediately.

3) don't put floppy disks in your machine if you don't know the history of where they have been. 4) Do not download software from the Internet or bulletin boards unless you know their history.

### **.Jack Hammer, Network Detecthre** by Alan Arnold

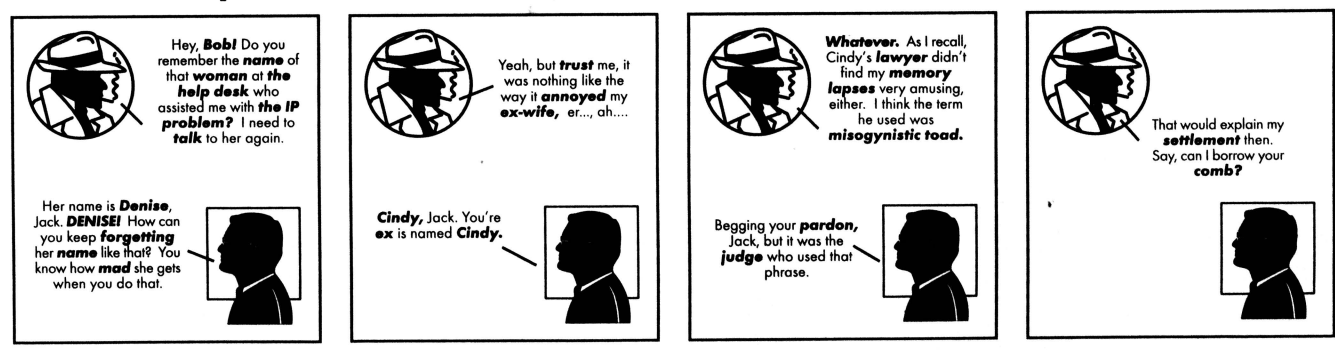

### **lnfoSphere 48 • No.,•m••r 1999 • 4**

**3NI1I03W** A~VNI~313A **BlZM ClAOR** N01N3~1

A~V~~n, **:ld30 •zBZ# WltO:I wn 3Sn** SS3~00 <sup>V</sup>**S!Hl 113lflf01 01** 

> Columbia, Missouri 65212 University of Missouri-Columbia MC406 McHaney Hall **sexually and retuology Services**